# **How to Activate or Deactivate Lottery Book**

Lottery Book > Activate process makes the lottery book active for selling purposes. The items that are receive but not activated yet is being displayed in Inactive tab.

### **Activate Books**

- 1. From Lottery Book > Inactive tab, select the records that needs to be activated.
- 2. Enter the details needed such as Bin # and Count Direction. By default, Count Direction is set to Low to High.

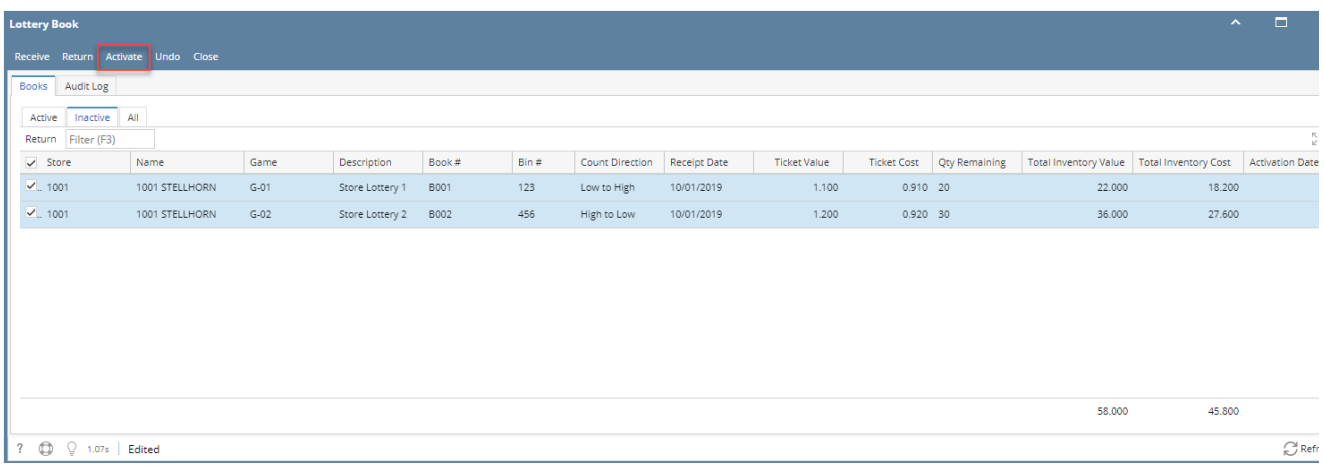

3. Click **Activate button**. The records will be removed from Inactive tab and will be displayed under the Active tab. All tab will display the records with status = **Active**.

Activation Date will also display the date when it was activated. This date is not overridden if the ticket was previously activated.

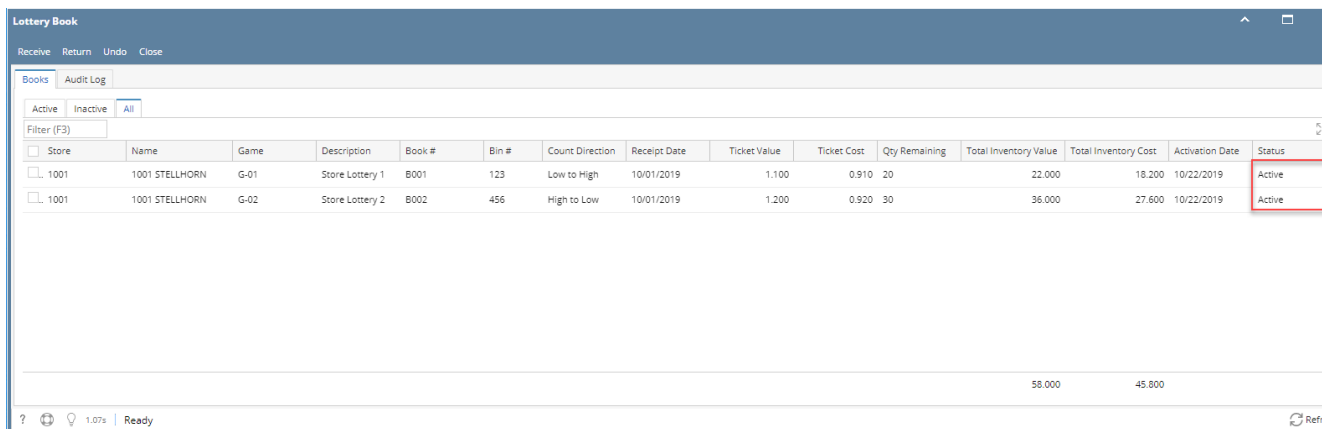

#### **Deactivate Books**

- 1. From Lottery Book > Active tab, select the records that needs to be deactivated.
- 2. Click **De-Activate button.**

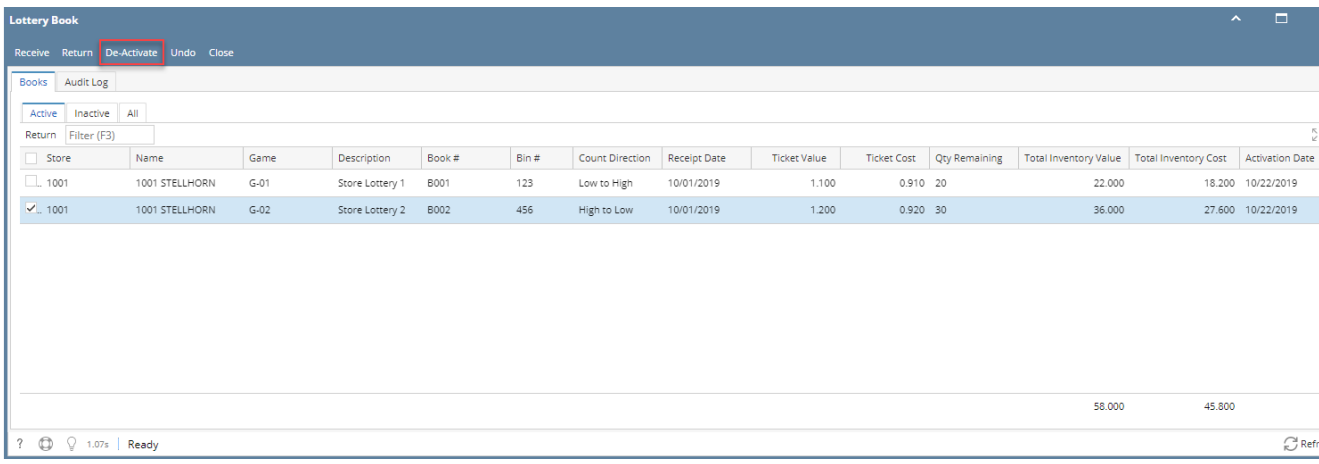

## This will remove the lottery book from Active tab and will be moved to Inactive tab. **Bin #** will also be cleared out.

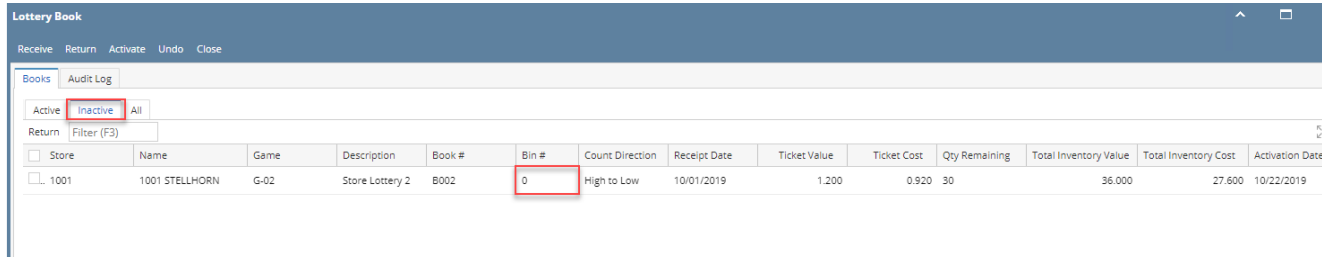

## The status of the record will be also set as **Inactive** in All tab.

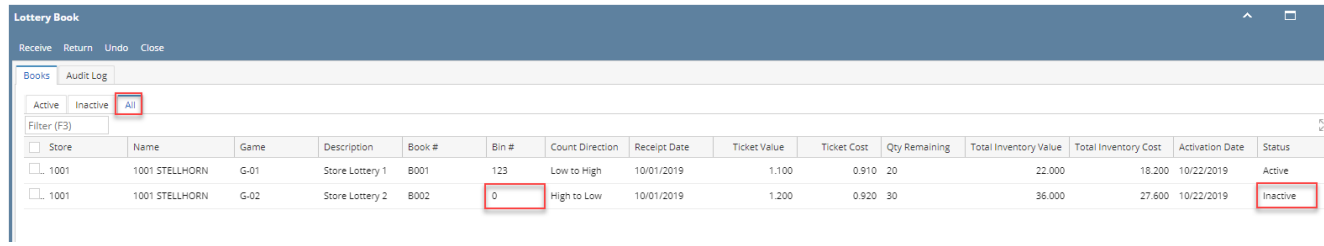